# Swing – GUI aplikace, události, komponenty, vlákna, postupy

# Tomáš Pitner Masarykova univerzita, Fakulta informatiky

Swing GUI PV168

## **Cíle přednášky, co nás bude zajímat**

- ●Událostmi řízené programování
- ●Vlákna: principy a nástroje ve Swingu
- ●Základní komponenty
- •Model 1 a MVC ve Swingu

Swing – budování GUI aplikací v Javě

## **Co je Swing?**

- Prostředí (knihovny, komponenty, POSTUPY) pro psaní javových aplikací běžících na **klientských počítačích** (desktopových aplikací) a majících **grafické uživatelské rozhraní** (GUI).
- Swing je nadstavbou nad **AWT**.
- Existují i nadstavby nad Swing a rámce pro něj např. SWT, SAF.

Swing – budování GUI aplikací v Javě

# **Možnosti oproti AWT**

- Kromě základních komponent obsahuje i složitější komponenty tabulka (**JTable**), strom (**JTree**)
- Umožňuje měnit vzhled a chování aplikací prostřednictvím tzv. **Look and Feel**
- Podporuje pomocné technologie pro nevidomé jako jsou screen readery nebo Braillovy displeje (viz **Java Accessibility**)
- Podporuje snadné programování 2D grafiky (viz **Java2D**)
- Podporuje technologii **Drag and Drop**
- Podporuje snadné vytváření **i18n** a **l10n** aplikací.

Swing – možnosti a výhody

# **Balíky Swingu**

- javax.accessibility
- javax.swing.plaf
- javax.swing.text
- **javax.swing**
- javax.swing.plaf.basic
- javax.swing.text.html
- javax.swing.border
- javax.swing.plaf.metal
- javax.swing.text.html.parser
- javax.swing.colorchooser
- javax.swing.plaf.multi
- javax.swing.text.rtf
- **javax.swing.event**
- javax.swing.plaf.synth
- javax.swing.tree
- javax.swing.**filechooser**
- javax.swing.**table**
- javax.swing.undo

Swing – balíčky v java Core API

## **Info ke Swingu**

• Tutoriál na java.sun.com -

<http://java.sun.com/docs/books/tutorial/uiswing/>

● "Swing Book" zdarma -

<http://www.javafaq.nu/java-allbooks-8.html>

- Publikace na O'Reilly Safari - [http://safari.oreilly.com](http://safari.oreilly.com/) (MU má momentálně přístupnou knihu *Java Swing 2nd Edition* [http://proquest.safaribooksonline.com/0596004087\)](http://proquest.safaribooksonline.com/0596004087)
- Eckel, B. Thinking in Java,<http://www.mindview.net/Books/TIJ>

Swing – informace, knihy, tutoriál

# **Balíky Swingu**

- javax.accessibility
- javax.swing.plaf
- javax.swing.text
- **javax.swing**
- javax.swing.plaf.basic
- javax.swing.text.html
- javax.swing.border
- javax.swing.plaf.metal
- javax.swing.text.html.parser
- javax.swing.colorchooser
- javax.swing.plaf.multi
- javax.swing.text.rtf
- **javax.swing.event**
- javax.swing.plaf.synth
- javax.swing.tree
- javax.swing.**filechooser**
- javax.swing.**table**
- javax.swing.undo

Swing – balíčky v java Core API

#### Start aplikace nad Swing

- Můžeme si zvolit **vzhled** (Look & Feel)
- Potom začneme programově **vytvářet komponenty** GUI
- Inicializace GUI je třeba provádět ve vlákně dispečera událostí, nikoli v hlavním vlákně.
- Zajistíme pomocí **SwingUtilities.invokeLater**

#### Volba **Look and Feel**

Možnost nastavit základní "schéma vzhledu", resp. obsluhy podle:

- javových zvyklostí
- zvyklostí konkrétního OS tzn. jako nativní aplikace

```
public static void main(String[] args) {
```
try {

}

**UIManager.setLookAndFeel(**

```
UIManager.getCrossPlatformLookAndFeelClassName());
```

```
} catch (Exception e) { }
```
// Create and show the GUI...

#### **Sestavení GUI**

```
import javax.swing.*; 
public class HelloWorldSwing {
    private static void createAndShowGUI() {
         JFrame frame = new JFrame("HelloWorldSwing");
         frame.setDefaultCloseOperation(JFrame.EXIT_ON_CLOSE);
         JLabel label = new JLabel("Hello World");
        frame.getContentPane().add(label);
        frame.pack();
         frame.setVisible(true);
 }
    public static void main(String[] args) {
         javax.swing.SwingUtilities.invokeLater(new Runnable() {
             public void run() {
                 createAndShowGUI();
 }
         });
 }
```
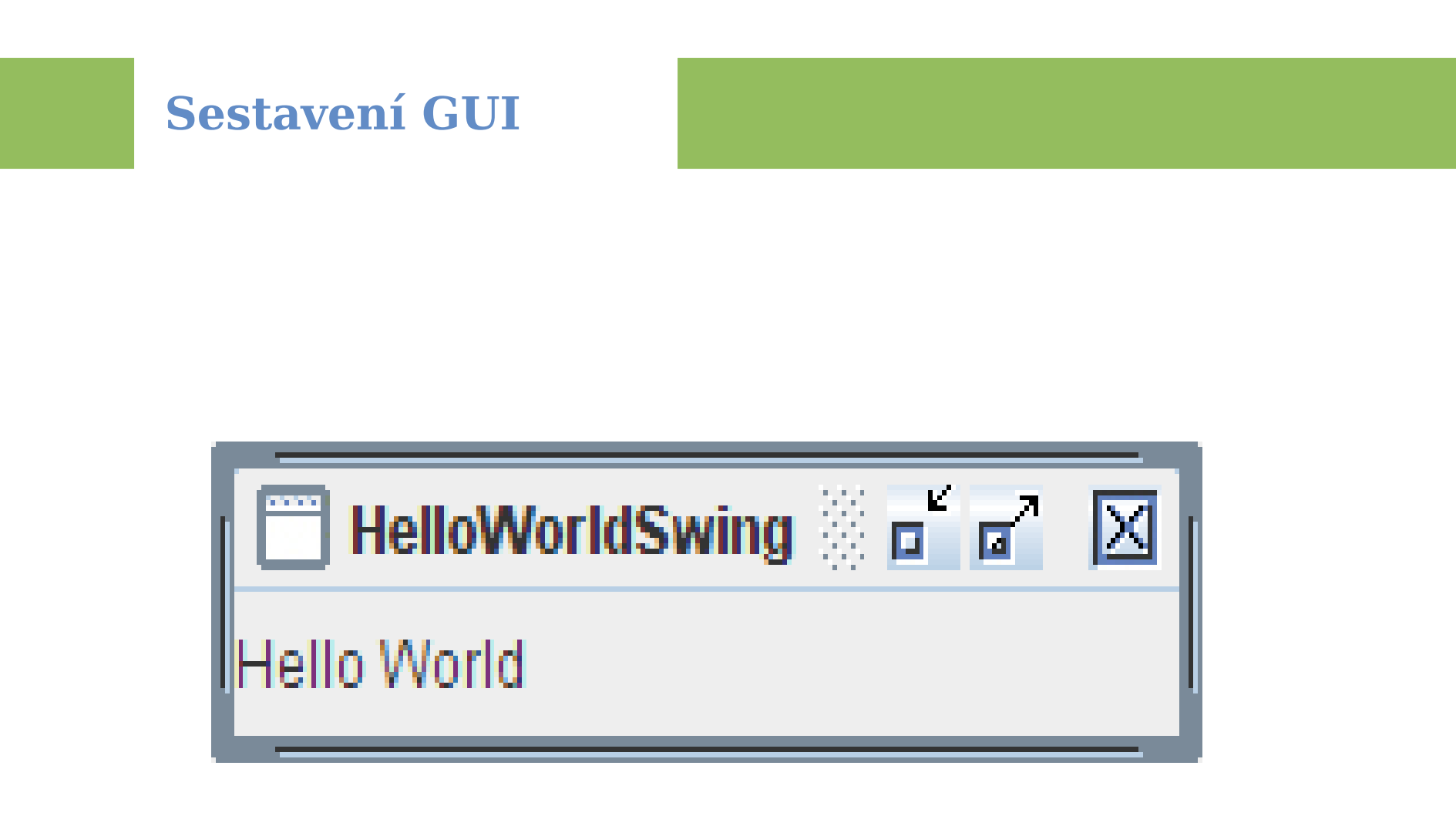

●

- Pokud má aplikace více vláken, ukončí se až když se ukončí **všechna vlákna** (s výjimkou vláken s nastaveným příznakem daemon), nebo když je zavolána metoda **System.exit(int)**.
- Protože vlákno message dispatcheru běží v nekonečné smyčce, aplikace běží dokud není aplikace ukončena voláním této metody.
- Tuto metodu je možné volat buď přímo, nebo je možné pomocí metody **JFrame.setDefaultCloseOperation(int)** typicky na hlavním okně zajistit její automatické zavolání při zavření tohoto okna.

*Petr Adámek, kore/wiki/index.php/Swing*

#### Událostmi řízené programování

- Základní koncept řízení toku programu nad Swing
- Událostmi se rozumí **akce uživatele** prostřednictvím periférií (myš, klávesnice,...) **nad komponentami GUI** *– nízkoúrovňové události*
- *Vysokoúrovňové události* jsou "druhotné" vytvořené komponentami
- Události (tedy jejich popisy) se řadí do fronty **message dispatcheru**
- Ošetření (reakce na událost) se neprovádí v hlavním vlákně aplikace
- Nemělo by trvat dlouho
- Dlouhé výpočty je třeba delegovat do jiných vláken (**SwingWorker**)

*Petr Adámek, kore/wiki/index.php/Swing*

## Ošetření události

- Vytvořit tzv. **posluchače** (EventListener), který bude na danou událost reagovat.
- Posluchač se pak musí **zaregistrovat** jako příjemce události u příslušné komponenty.

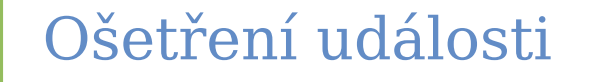

```
// Vytvoříme instanci tlačítka
JButton button = new Jbutton("Moje");
```

```
// Vytvoříme posluchače události
ActionListener actionListener = new ActionListener() {
     public void actionPerformed(ActionEvent e) {
         // Zobrazíme box s informací o stisknutí tlačítka
         JOptionPane.showMessageDialog(null,"Stisknuto tlačítko:"
          + e.getActionCommand());
 }
     };
```
// Zaregistrujeme posluchače u kompon., kde se událost generuje **button**.**addActionListener**(**actionListener**);

### Kód měnící GUI

- Musí být spuštěn ve **vláknu message dispatcheru**, protože metody ve Swing nejsou jinak synchronizovány.
- Týká se i prvotní konstrukce GUI (hlavní okno, menu,...) i změn – např. zneviditelnění tlačítka, položky menu
- Lze provést pomocí SwingUtilities

Spouštění ve vlákně message dispatcheru

Metoda **invokeLater** - spustí ve vlákně message dispatcheru **asynchronně** (ne hned a nečeká na ukončení **run()**) Signatura: public static void invokeLater(Runnable doRun)

```
Runnable doHelloWorld = new Runnable() {
   public void run() {
           System.out.println("Hello World on "+ 
          Thread.currentThread());
   }
};
SwingUtilities.invokeLater(doHelloWorld);
System.out.println("This might well be 
   displayed before the other message.");
```
#### Spouštění ve vlákně message dispatcheru

Metoda **invokeAndWait** - spustí ve vlákně message dispatcheru **synchronně:**

•Ne hned, ale až po <u>ukončení</u> čekajících vláken

●Pak počká na ukončení **run()**

Signatura: **public static void invokeAndWait(Runnable doRun) throws InterruptedException, InvocationTargetException**

#### Spouštění ve vlákně message dispatcheru

```
final Runnable doHelloWorld = new Runnable() {
   public void run() {
       System.out.println("Hello World on " + 
          Thread.currentThread());
   }
};
Thread appThread = new Thread() \{public void run() {
       try { SwingUtilities.invokeAndWait(doHelloWorld); 
       } catch (Exception e) { e.printStackTrace(); }
      System.out.println("Finished on "+Thread.currentThread());
      }
 };
 appThread.start();
```
#### Dlouhé výpočty

- Ukládání a čtení souborů, ze sítě, dlouhé kalkulace...
- Spouštíme naproti tomu v separátním vlákně (vláknech), nejlépe pomocí *SwingWorker*

```
 worker = new MySwingWorker();
 worker.addPropertyChangeListener(progressListener);
 worker.execute();
```
*příklad viz Petr Adámek, kore/wiki*

#### Model 1

- Zjednodušená verze **Model-View-Controller (MVC)**
- Chybí kontroler, jen **oddělený obsah** (model, data) od **prezentace**

```
 worker = new MySwingWorker();
 worker.addPropertyChangeListener(progressListener);
 worker.execute();
```
*příklad viz Petr Adámek, kore/wiki*

#### Internacionalizace

- Podpora v NetBeans
- V příslušném (hlavním) **balíku** aplikace
- Vytvořit ResourceBundle pomocí: New/Other/**Java Properties**
- Přidat všechna očekávaná národní prostředí: *rightclick*/**Add Locale**
- Nad .properties souborem: *rightclick*/**Open** (ne Edit!)
- Nad inspektorem objektů u **vlastnosti text** kliknout na ... a zvolit "from ResourceBundle" a vybrat
- Podobně lze vybrat i **horkou klávesu** pro aktivaci, tooltip atd.

#### JTable a TableModel

●

- Implementuje **Model 1**, odděluje *data* od *prezentace* (komponenty)
- *Tabulka* je typu javax.swing.**JTable**;
- *Model* implementuje rozhraní **TableModel** nebo rozšiřuje javax.swing.table.**AbstractTableModel**
- Podobně funguje např. **JList** a **JTree**...

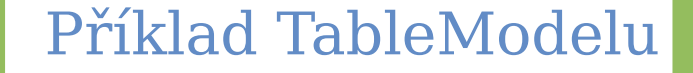

class *MyTableModel* extends **AbstractTableModel** {

```
private String[] columnNames = {"First Name",
     "Last Name", "Sport", "# of Years", "Vegetarian"};
 private Object[][] data = {
          {"Mary", "Campione","Snowboarding", new 
          Integer(5), new Boolean(false)},
          {"Alison", "Huml",
           "Rowing", new Integer(3), new Boolean(true)}
 };
```

```
 public int getColumnCount() {
```
Příklad TableModelu

}

```
 public int getRowCount() {
     return data.length;
 }
```
 public String **getColumnName**(int col) { return columnNames[col]; }

 public Object **getValueAt**(int row, int col) { return data[row][col];

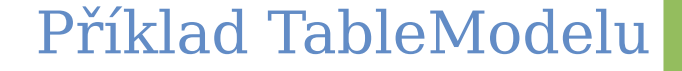

}

```
 public Class getColumnClass(int c) {
     return getValueAt(0, c).getClass();
 }
```
 public boolean **isCellEditable**(int row, int col) { //Note that the data/cell address is constant, //no matter where the cell appears onscreen. //...

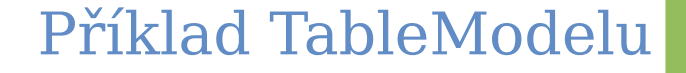

public void **setValueAt**( Object value, int row, int col) { // ... **data[row][col] = value**; **fireTableCellUpdated**(row, col); }